# **ঽ転型যৡ発電機の発電量可視化システムの提案**

# **Proposal of Visualization System for the Bicycle-Type Electric Power Generator**

ネットワーク情報学部 坂本亘,天野喜将,木所文彦,水野裕和,二上貴夫,綿貫理明 School of Network and Information Wataru SAKAMOTO, Yoshimasa AMANO, Fumihiko KIDOKORO, Hirokazu MIZUNO, Takao FUTAGAMI, Osaaki WATANUKI

**Keywords**: Visualization, Embedded Technology, Arduino, XBee, Bicycle-Type Power Generator

# **1. はじめに**

世界には複雑に絡み合った難題が山積している。不自然な状 態、無理な状態は、時間をかけて、あるいは些細なきっかけで 崩壊し、本来あるべき自然な姿に戻る。実際の価値よりもはる かに高い異常な価格で土地が取引された 1980 年代末のバブル は、狂乱の果てに崩壊した。サブプライム問題に始まりリーマ ンショックで世界を震撼させた金融危機もこの種の現象であ った。北アフリカでは「アラブの春」が始まり、カダフィ政権 など圧政を強いた長期独裁政権が次々と倒れた。我々がその上 で暮らす地盤のプレートもその例外ではない。歪がたまり、耐 えられなくなった時に、地震を起して安定な状態に戻る。

2011 年3 月11 日に発生した東日本大地震以降、「節電」「脱 原子力発電」が主要なキーワードになり、市場や人々の暮らし に大きな変化がもたらされた。震災以前は、環境問題と言えば 「遠い将来の地球環境を守るために」といった、個人の生活に 即座に影響を及ぼすものではないことのように思われ、大衆に とってその重要度はあまり高く認識されていなかったように 感じられる[1,2,3]。しかし、震災以降は自分たちにとって身近 な問題としてエネルギー不足を認識することになり、その重要 度が急激に高くなった。夏には政府が電力消費ピークの時間帯 における最大電力需要を15%削減するよう要請し、企業や一般 家庭など社会全体が節電対策に取り組んだ。

考えてみれば、電力自給率 4%と極端に低い日本において、 それまで湯水のごとく電力を使い放題してきたことはあまり にも不自然な状況であった。震災と放射能汚染という甚大な犠 牲を払ったが、これを契機として国のエネルギー政策や日常生 活における電力消費の本来あるべき姿を、冷静に考える機会が 与えられた。現在の状況は、電力需給の不自然な部分を解消す る過程とも観ることができる。東日本大震災から既に1 年経過 したが、原子力発電所が次々と停止し、再稼動が困難な状況に ある。将来的に枯渇の不安がある化石燃料は、国際情勢も絡み 高騰する怖れがあり、また大気中の CO2 濃度を高め温暖化に

悪影響を及ぼす。そのため電力のコストは今後さらに上昇する と予想される。エネルギーの「省除」「創出」「蓄積」は、我々 にとって今後益々重要な課題となる。

今日社会の環境問題に対する意識は衰えることなく、企業は 環境ビジネスに力を入れている。消費者は電力消費に関心を持 つようになり、太陽光発電システムを取り入れる住宅が増えて いる。文献[4]では、「太陽光発電システムを取り入れると、電 気代に関心を払うようになり、節電意識が高まる人が多い。エ ネルギーを効率的に運用しようと、省エネ家電やオール電化、 蓄電池、EV の購入も検討する可能性が高い」などが指摘され た。優れたエネルギー管理システムが導入されたスマートハウ スでは、エネルギーの「省除」「創出」「蓄積」を住宅単位で行 うことができる。今後はスマートハウスに住み、エネルギーを 自産自消するというライフスタイルへの変化が進んでいくと 考えられる。また、スマートハウスにおけるエネルギー管理で 重要であるものの一つに、エネルギーの動きをよりわかりやす く利用者に表すことが挙げられる。これは"見える化"、"可視 化"と呼ばれ、単に消費・創出電力を数値のみで表現するので なく、グラフなどを用いることでわかりやすく情報を表現する ことができる。

電力需給の不自然な状況から、やがて顕れるであろう電力逼 迫の事態を予見し、綿貫研究室では、2008 年から自転車型人 力発電システムの研究を行ってきた[5,8]。運動施設に設置され ている複数のトレーニング機器に発電機を装着し、トレーニン グ時に浪費されている人力エネルギーを電気エネルギーとし て回収し、蓄電池に貯蔵して施設消費電力の一部として利用す るという着想に基づき、研究は進められている。2011 年度綿 貫研究室学生である第1から第4筆者らは、自転車型人力発電 システムをより一層充実させるため、発電量の測定&可視化シ ステムの提案と試作を行った。

本稿では、最初に自転車型人力発電システムの概要と、今年 度拡張した部分について説明を行う。その後、発電量の計測& 可視化システムとその試作物について説明していく。

# **2. ঽ転型যৡ発電システム**

# **2. 1. 概要**

自転車型人力発電システムは、第6 筆者である本研究室の綿 貫教授が、2008 年 7 月の洞爺湖サミットに関連したイベント から着想を得たものが基礎となっている。利用可能なエネルギ ーとして、再生可能な太陽光・風力・波力などがよく注目され るが、「人力エネルギー」も有望なものの一つである。この人 力エネルギーの一例として、トレーニング時に生じるものが挙 げられる。トレーニングをする場所として運動施設があるが、 そこではトレーニングによって生じた人力エネルギーを、利用 することなく廃棄してしまう。このエネルギーを、運動施設の 設備に発電機を取り付けることで回収・蓄電し、施設運営に有 効利用できないかと考えた。

また「専修大学をスマートユニバーシティーに」をコンセプ トに掲げ、体育館への導入を考えている。実現できれば体育館 に創エネ施設としての一面を持たせることができ、導入を検討 中の太陽光発電システムと併用することで、今まで以上に効率 的なエネルギー管理を実現することができる。加えて「スポー ツの専修大学」の宣伝効果も見込むことができる。

システム提案と試作には太陽電音㈱、侑伊藤工業、(財川崎市 産業振興財団の産官学連携体制で取り組み、2010 年に自転車 型人力発電機を制作した。瞬間最大発電量は500W に及び、専 修大学体育館に設置しエアロバイク(マグネットバイク、ステ イショナリーバイク)の代わりに利用してもらうことで実証実 験を行うことができる。

# **2. 2. 家電動作・充電実験**

自転車型人力発電機によって発電された電力は、将来的には 蓄電し、家電などを動作させることを目指している。そこで、 はじめに簡単な蓄電や物を動作させる実験を行うことにした。 今回行ったものは、DC モーターの動作、携帯電話の充電の二 つである。

はじめにDC モーターの動作について説明する。今回使用す る DC モーターは RS-380PH というタイプである。このモー ターは動作電圧が4.5~9.6V であるが、自転車で発電時に生じ る電圧は最大100V である。つまり、モーターが動作可能な電 圧に降圧する必要がある。そこで、発電された電圧を下げるた めに降圧回路作成した。作成した降圧回路は、20W10Ω の抵抗 を 10 個直列に接続した。このことにより、10V ごとに電圧を 取り出すことができるようになった。そこで、抵抗ひとつ分を モーターと接続した。実際に自転車を漕いでみると、モーター の動作を確認することができた。

次に、携帯電話の充電について説明する。携帯電話を充電さ せるために用意したものは次のものである。

- ・降圧回路(モーター駆動に使用したもの)
- ・シガーソケット→USB 変換機
- ・携帯電話USB 充電ケーブル

携帯電話の充電に USB ケーブルを使用することから、自転 車型人力発電機によって発電された電圧を 5V にしなくてはな らない。そこで、モーター駆動の時と同様に降圧回路を用いて 電圧を下げる。だが、充電するためには電圧の変動が多くあっ てはいけない。そこで、降圧回路と USB 充電ケーブルの間に DC-DC コンバーターとして動作する、シガーソケット→USB 変換機を用いることにした。これは、12~24V の電圧を USB 電源の 5V に落としてくれる。よって最終的には、モーター駆 動に使用した降圧回路の抵抗三つ分をシガーソケット USB 変 換機に接続し、さらにそこから携帯電話 USB 充電ケーブルを 使い携帯電話を接続した。実際に自転車を漕いでみると、携帯 電話の充電ランプが点灯し充電されていることが確認できた。

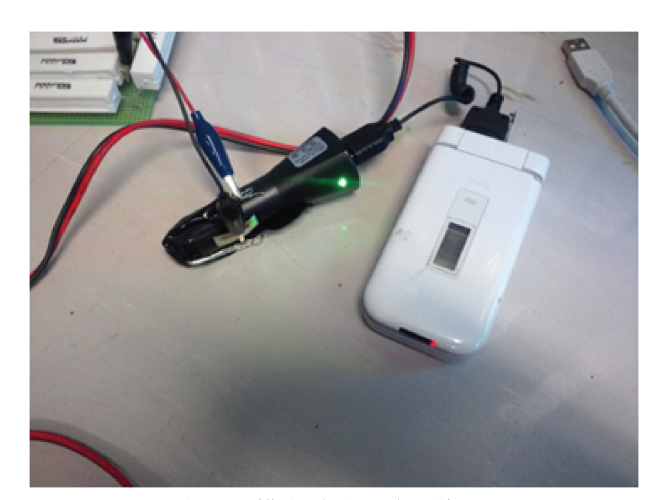

図 **1** 携帯電話充電の様子

# **3. 発電量可視化システム**

#### **3. 1. 概要**

2011 年度、活動開始段階の自転車型人力発電システムは、 発電量の表示機能として、LED 表示機を備えていた。この表 示機は発電電圧に応じて LED の点灯個数が変化するが、構成 部品の性質上、定性的な表示しか行えない。そのため、自転車 型人力発電機から出力された電力を定量的に表現するサブシ ステムが要求された。このシステムは、発電量の「測定」「可 視化」を行うことになるため、「GEMS : Generation of Electricity & Monitoring System」(以降GEMS とする) と 名付けた。GEMS の全体像を以下に示す。

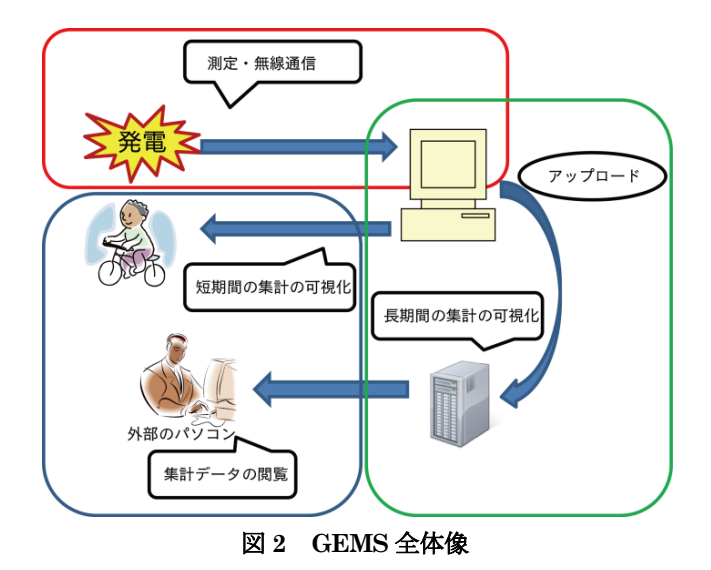

自転車型人力発電機から出力された電力を、増設した組込基 盤によって測定し、管理端末に測定値を送信して可視化を行う。 可視化は自転車型発電機に設置した表示機器、施設内のGEMS 組込機器全機を管理する端末、GEMS ウェブサーバーにて行 われる。管理端末は、可視化の他に測定データをサーバーへ送 信する中継器としての役割も併せ持っている。発電量は秒単位 で記録することで、詳細な単位で可視化処理を行うことができ る。また利用者や施設ごとに ID を発行し、発電量データと併 せて記録することで個人・施設・地域・その他グループ単位で の参照が可能になる。個人や集団間で発電量に関した競争が可 能なので、表現方法を工夫したり発電量データを基にしたゲー ムコンテンツを考案することで、利用促進が期待できる。特に 優れた記録を持つ GEMS 導入施設や、利用者になんらかの報 酬を与えることなども利用促進につながると思われるが、これ らの点を充実させることは今後の課題の一つである。

# **3. 2. 発電量の測定**

発電量の測定にはArduino を使用する。自転車型発電機では 発電時、最大約100V の電圧が生じるのだが、Arduino が測定 できるのは0~5V の電圧である。そこで、自転車からの発電電 圧を抵抗によって分圧して測定する。下記のように複数の抵抗 を直列または並列に接続し、電圧・電流が適切な範囲に収まる ように調整を行った。

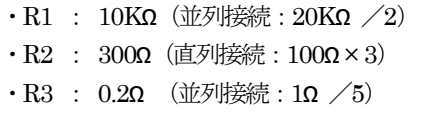

上記R1、R2、R3 を全て直列に接続し、R3 をArduino のGND に接続する。ここが測定用のGND であるが、発電された電気 を利用する際には R2 と R3 の接合点が、外部からの見かけ上 のGND となる。

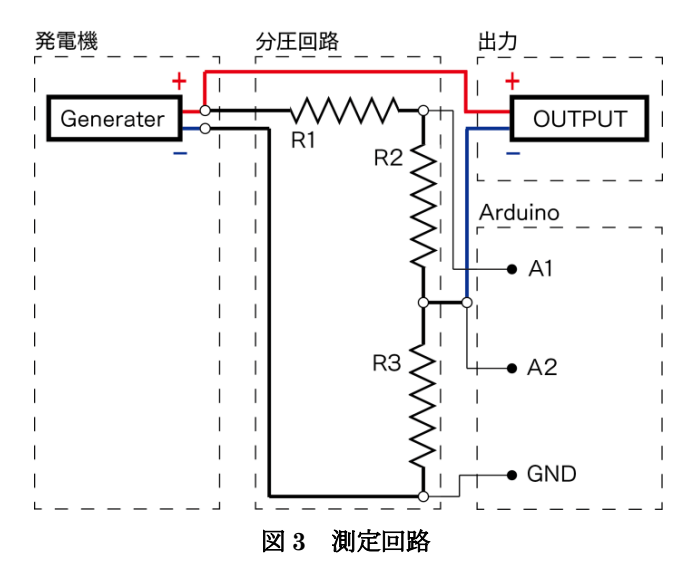

Arduino のアナログ入力端子A1 にR1 の末端部分を、A2 に R2 の末端部分を、そしてGND にR3 の末端部分を接続する。 そして、10ms 毎に V1 (図 4 中 A1 端子電圧)、V2 (図 4 中 A2 端子電圧)の2つの電圧を測定し、その各データ10個分の 平均を実際の測定データとしている。この測定データをPC へ 無線で送信し、発電量の計算を行う。この無線通信部分につい ては3. 3 で説明する。そして、測定された発電電圧のデータを 発電量へと計算で求める。その方法は次のとおりである。

① 抵抗によって分圧される前の発電電圧を計算

発電電圧 =  $(V1-V2) \times (R1+R2+R3)$  /  $R2$ ②発電電流を計算 発電電流 =  $V2 / R3$ ③発電量の計算 発電量 = 発電電圧 × 発電電流

このようにして発電量を測定している。実際に利用できる電 力は、シャント抵抗 R3 で電圧降下した後の電力であるが、こ の誤差は小さい。

#### **3. 3. 無線によるデータ送信**

Arduino と端末間は無線でデータの送受信を行っている。こ こではその方法について説明する。この無線通信を可能にする ために、XBee というモジュールを使用する[6]。シールドを用 いてArduino でXBee を使えるようにする。測定した電圧デー タは0~1023の1024段階の値で保持されている。これをXBee によってPC へ送ればいいのだがひとつ問題が生じる。それは、 Arduinoのシリアル通信では一度に送信できるデータ量が1バ イトであるという点だ。1024 段階を表現するには2 バイト(正 確には 10 ビット) 必要で、測定したデータをそのままでは送 信することができない。そこで、測定データを二分割して送信 し、端末側で結合することにした。分割の方法は次のとおりで ある。

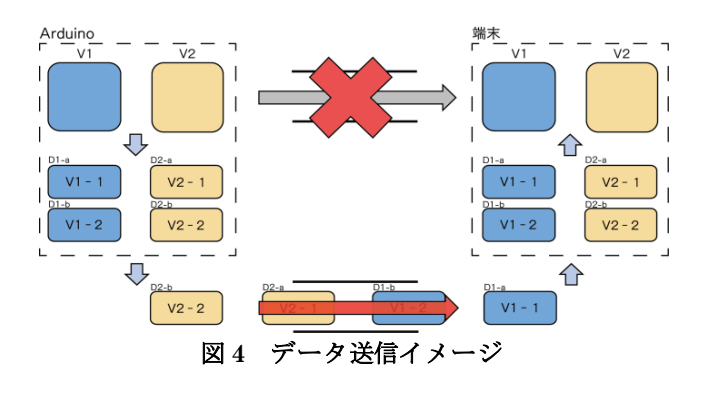

①V1 の測定データの下位6 ビット分を切り出す (これをD1-a とする) ②D1-a の7 ビット目をV1 という情報の「0」にする ③D1-a の8 ビット目を測定データの下位6 ビット分である という情報の「1」にする ④V1 の測定データの残りの部分を切り出す (これをD1-b とする) ⑤D1-b の7 ビット目を「0」にする ⑥D1-b の8 ビットを測定データの残りの部分であるという 情報の「0」にする ⑦V2 の測定データの下位6 ビットを切り出す (これをD2-a とする) ⑧D1-a の7 ビット目をV2 であるという情報の「1」にし、 8 ビット目を「1」にする ⑨V2 の測定データの残りの部分を切り出す (これをD2-b とする) ⑩D2-b の7 ビット目を「1」、8 ビット目を「0」にする

このようにして分割した測定データを端末へ送信する。端末 側では、送信されてきたデータの7 ビット目と8 ビット目の値 を参照し、もとの測定データに戻す。そして、その測定データ から発電量の計算を行う。

# **3. 4. 管理端末**

### **3. 4. 1. 概要**

GEMS において管理端末側で行うのは、「測定機からの測定 値無線受信」「受信値の発電量への変換」「利用者・年月日時分 秒データを付与して外部ファイルへ記録」「記録ファイルを GEMS ウェブサーバーへ定期・任意送信」「外部ファイルを参 照した可視化処理」である。

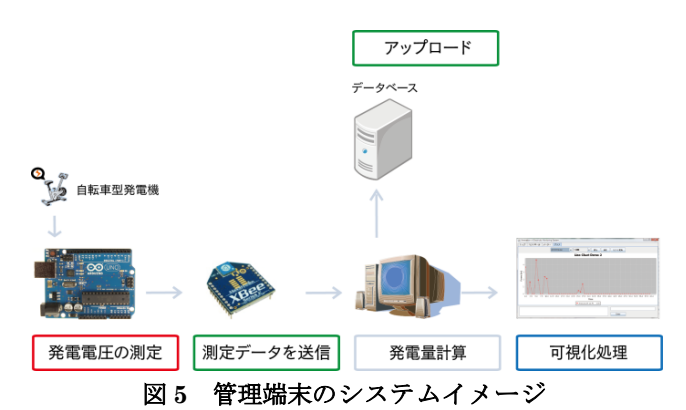

管理用端末は、GEMS 測定用組込機器が設置された運動施 設内にあり、専用に開発したプログラムを実行することで機能 させることを想定している。試作段階では筆者のノートパソコ ン、または研究室備品ノートパソコンをプログラムの開発と仮 想管理用端末として運用した。プログラムはWindows7 搭載端 末上で統合開発環境eclipseを用いてJAVA言語にて開発した。

現在までにできているのは、「CUI 操作画面」「トップ・ログ イン画面」「ランキング・メーター画面」「記録閲覧・グラフ画 面」「記録アップロード画面」である。

### **3. 4. 2. 内部処理**

管理端末で行っている処理は以下の五つである。

- ・ログイン処理
- ・発電電圧データの受信、復元
- ・発電量の計算
- ・発電量のテキストファイルへの記録、アップロード
- ・簡易ランキング

それぞれについて説明する。はじめに「ログイン処理」であ る。このログイン処理では、発電量の記録時に誰が測定したも のかを設定させるために行う。入力された ID とパスワードが データベース上のデータと一致するものがあった場合に、測定 システム上のユーザー情報の変更を行う。

次に発電電圧データの受信と復元である。データの送受信に は、先に述べたようにXBee という無線モジュールを使用して いる。管理端末側では、まずこれが接続されているポートを検 索する。また、その前提としてRXTX ライブラリを使用するこ とで、シリアル通信が行えるようにしている。ポートの検索に はjWMI というライブラリを使用し、COM ポートの監視をし ている。XBee が接続されると、USB Serial Port(番号)という 名前が、ポートの一覧にでてくる。これを検索しXBee と接続 している。そして、発電電圧のデータを受信する。受信ができ たら、3-3 で説明したように電圧データは分割されているので、 データの7・8 ビット目の情報をもとに復元する。

次に発電量の計算である。これは、3-2 で説明したので割愛 する。次に発電量の記録とアップロードについてである。発電

量のデータは、テキストファイルに記録される。記録される情 報は、ユーザーID、測定時間、施設 ID、発電量である。これ は、一秒ごとに記録を行っている。この記録されたファイルを、 アップロードボタンを押すことによって、サーバー上にアップ ロードを行うことができる。

次に簡易ランキングについてである。この管理端末では、簡 易的に発電量のランキングを付けることができる。発電量の測 定時、名前を入力するが、これがランキングに使われる。瞬間 最大発電量の上位3人が画面上に表示されるようになる。また、 この三人については定期的にテキストファイルに記録される。 プログラム開始時にはこの情報を読み込み、前回のランキング 情報を表示させることができる。

### **3. 4. 3. 可視化処理**

メーターやグラフの描画はJFreeChart というライブラリを 利用している。メーターにはFloat 型の数値を与え、グラフ側 は時分単位ならば60 個、日単位ならば24 個のFloat 型数値デ ータを受け取ることで、対応するメーターやグラフを描画した、 ChartPanel を返している。以下にメーター画面を載せる。

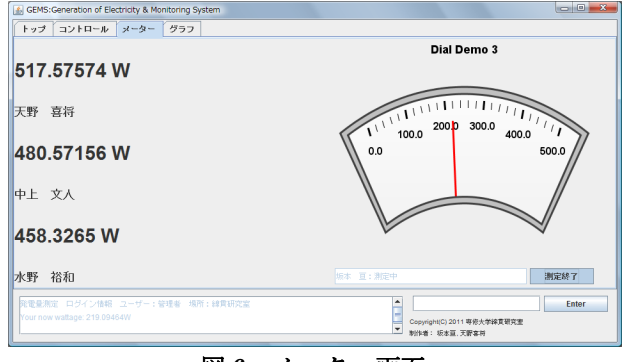

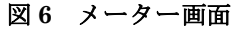

測定は、機能利用者名の入力 ⇒ 入力名称で測定開始 ⇒ 自 転車型人力発電機の利用 ⇒ 発電量をメーターに逐次反映さ せて描画 ⇒ 測定中最大発電量を記憶&ランキングに反映 ⇒ 入力名称での測定終了 という流れになる。利用者名入力状態 で測定を開始すると、以降に受信した測定値に利用者名を付加 して記録していく。また、上位三人の記録を外部テキストファ イルから取り込み、利用者の測定中最大発電量が記録を上回っ た場合にファイルを更新する。更新が行われるとメーター画面 の左側にあるランキングパネルが再描画される。

発電量データファイルは、管理端末用プログラムのカレント ディレクトリにある測定データ保管用フォルダに記録されて いる。フォルダ内にファイルがある場合、画面上部のプルダウ ンメニューに一覧が表示される。閲覧したい日付のファイルを 選択し、表示単位を日時分から選択するとグラフが表示される。 既定値は分単位になっている。以下がそのグラフ画面である。

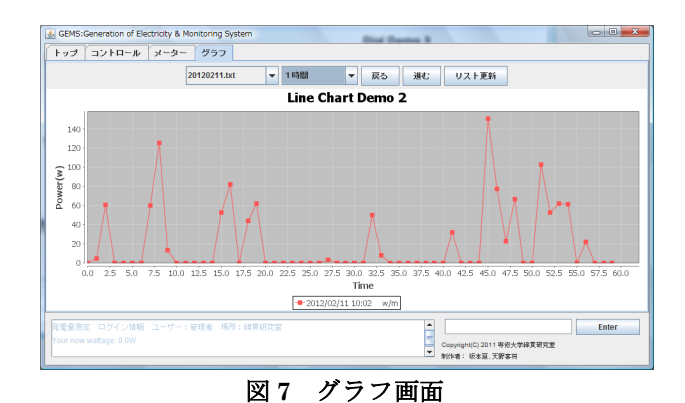

# **3. 5. オンラインシステム**

#### **3. 5. 1. 概要**

この機能は、ユーザーの過去の発電データを閲覧可能にする ことで、モチベーションの維持向上を目的として実装した。自 宅のパソコンやタブレットなどのオンライン上でどこからで も閲覧できるように、ブラウザベースで作成したことで利便性 を高めると共に、実行環境に依存しない「誰でもどこからでも 使える」というユビキタスシステムをコンセプトに掲げた。 サーバー上で行っている機能は以下のようになっている。

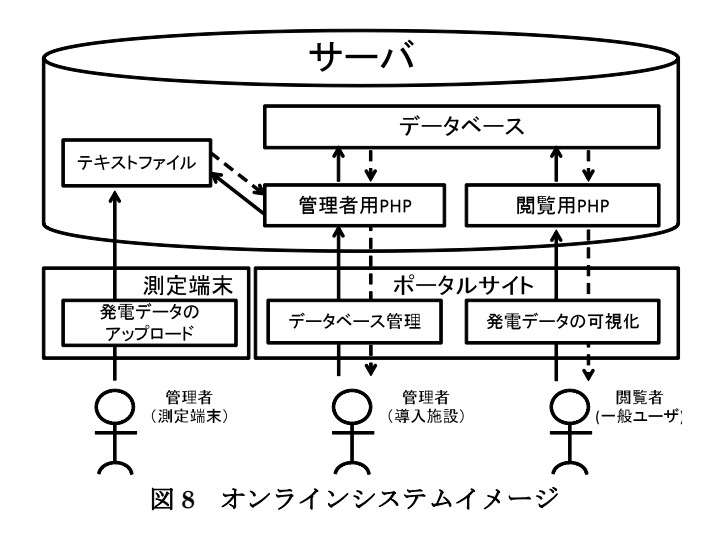

このシステムで想定されるユーザーは三種類ある。一つ目は 測定データをサーバーにアップロードする測定端末の管理者。 二つ目は発電量のデータやユーザデータ、位置情報などのデー タベースを管理する施設管理者。三つ目は自分が発電した記録 などを閲覧する一般ユーザーだ。サーバー側システムでは管理 者と一般ユーザーが使用する機能とシステムの構成について 説明する。

#### **3. 5. 2. データベース構成**

発電量のデータを管理するためにMySQL を使用した。理由 はデータの検索などが簡単にでき、様々なプログラミング言語 から使用が容易であるためである。 データベースのテーブルは以下のように設定した。

| 4X 1<br>user $\ell > \ell$ |                       |     |
|----------------------------|-----------------------|-----|
| Field                      | Type                  | Key |
| user_id                    | $tinyint(3)$ unsigned | PRI |
| login id                   | Text                  |     |
| password                   | Text                  |     |
| user_name                  | Text                  |     |

表 **1 user** テーブル

表1 のテーブルは、ユーザーの情報を格納するためのテーブ ルである。以下にそれぞれのフィールドの説明を載せる。

user id : ユーザーを識別するための重複をしないID。 login\_id, password : ユーザーが GEMS のウェブサイトにロ グインするための ID とパスワードを記 録する。 user\_name : ユーザーの名前を記録する。

表 **2 location** テーブル

| Field            | Type                  | Key |
|------------------|-----------------------|-----|
| location id      | $tinyint(3)$ unsigned | PRI |
| location_name    | Text                  |     |
| location address | Text                  |     |

表2 テーブルは、施設の情報を格納するためのテーブルであ る。以下にそれぞれのフィールドの説明を載せる。

location\_id:施設を識別するための重複しないID。 location\_name : 施設名を保存する。 location\_address : 施設の住所を保存する。Google maps での

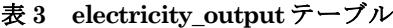

表示のために使用する。

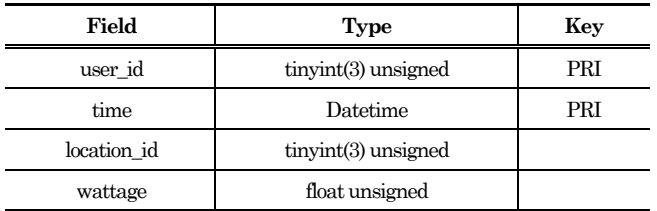

表3 テーブルは、ユーザーの発電量を格納するためのテーブ ルである。以下にそれぞれのフィールドの説明を載せる

user\_id: どのユーザーが発電したかを識別する。

time : 年、月、日、時、分、秒を記録する。

⇒user\_id とtime の二つで主キーに設定している。

location\_id : どこの施設で発電したかを記録する。

wattage : 発電量を記録する。

# **3. 5. 3. ポータルサイト**

ユーザーの利用促進案として以下の機能を実装した。

- ・過去の発電データのグラフ化
- ・ランキング機能
- ・Google maps を使用した施設別の発電量の可視化

また発電データのグラフ化の際には PHP で使用できる PHP/SWF charts というライブラリを使用した。

#### **3. 5. 4. 発電量のグラフ化**

過去の発電データのグラフ化は、期間と利用した施設の二つ を選択して、全てのユーザーの発電量のグラフを表示する。期 間は 1 年間、1 か月間、1 週間の三つに分けた。さらにユーザ ーはログインすることで自分の発電量を閲覧することが可能 となる。使用方法はユーザーが期間と場所を選択し、サーバー にリクエストを送信する。そして、ユーザーのリクエストに応 じてサーバーがデータベースからデータを取り出し、ユーザー にグラフを表示するという流れになる。

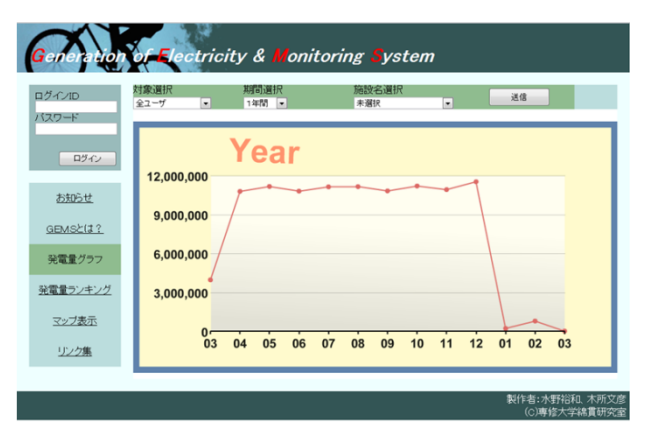

### 図 **9** 一年間の発電量グラフ

グラフを表示するための仕組みは、main.php(トップペー ジ)で指定されたリクエストに従い、SQL を生成しデータベー スに接続する。データベースから送られてきた検索結果は、グ ラフ作成用の PHP プログラムでグラフ化できるようにデータ を加工し、グラフを表示する。グラフ化の際には、発電されな かった日の発電量を0 にする処理を行った。その理由は、デー タベースからデータを持ってくるとき、発電した日のデータし か格納されていないことによる。この処理を行わずにグラフ化 を行うと、点が一つだけしか描画されないといったことが起き る。さらに、データベース内にデータが無い場合は「データが ありません」という表示になってしまう。

# **3. 5. 5. ランキング**

ランキング機能は、データベースから全てのユーザーの今ま での総発電量を求めて大きい順に取り出し、棒グラフで表示す る。ランキングに表示されるのは上位十名までに設定した。ラ ンキング機能を用いることによりユーザー同士で競い合い、利 用促進につながるのではないかと考えた。ランキングのグラフ 化の際、ランキング用のグラフを作成するために PHP プログ ラムを使い、データベースから以下の SQL 文でデータを取得 する。

SELECT a.user\_id, (SUM(wattage) / 1000) as wat, user\_name FROM user AS a, electricity\_output AS b WHERE a user  $id = b$  user  $id$ GROUP BY a.user\_id ORDER BY wat LIMIT 10;

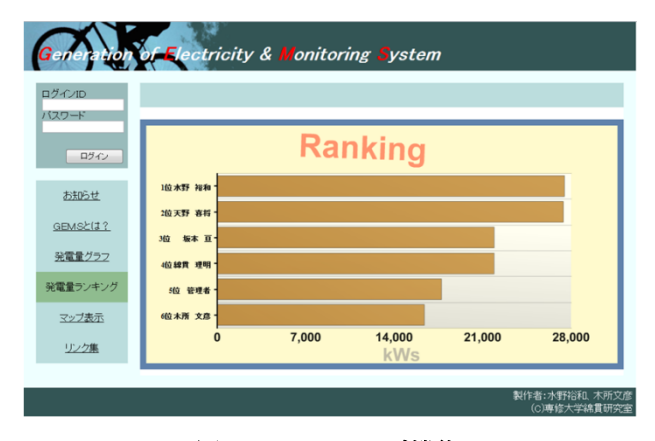

図 **10** ランキング機能

### **3. 5. 6. 発電量の地図上での表ં**

施設別の総発電量を表示する際に、どこの場所にあるかを Google maps 上に表示[7]させた。使用方法は、画面下部のセレ クトボックスから施設を選択して送信ボタンをクリックする と、Google maps 上で選択した施設の場所と発電量が表示され る[9]。

この機能の仕組みは次のようになっている。まず、セレクト ボックスを PHP で作成する。施設の情報は、データベースの location テーブルの中に格納されているので、location テーブ ルから情報を取得している。こうすることにより、導入する施 設が増えてもデータベースの中に新しく施設の情報を入力す るだけで済むようにした。セレクトボックスの中から施設名を 選択したら、選択された施設の location id がサーバーに送信 される。このデータを元に PHP のプログラムを経由し、デー タベースから施設別の発電量を求める。

しかし、このままではGoogle maps 上に表示させることはで きない。なぜなら Google maps は javascript で動いているた めである。そのため、javascript のコードの一部を PHP プロ グラムで書き出して実行させている。Google maps 上で位置情 報を表示させるには、その施設の緯度・経度が必要になる。 Google maps の API には、住所から緯度・経度に変換するた めの関数があるのでそれを使用している。

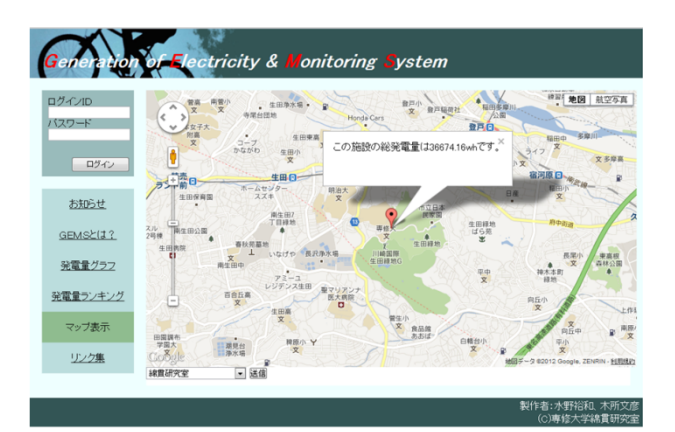

図 **11** 地図上での発電量表示

### **3. 5. 7. 管理者৷ページ**

本システムが、学校の体育館やスポーツジム等の運動施設に 導入されることを想定し、特定多数の発電者(GEMS 利用者) と、施設の情報を管理する機能が必要と考えた。これにより、 利用者個人や導入施設毎の発電記録の可視化を実現すること が可能になり、データベースへのコマンドラインでの面倒なア クセスの必要も無くなる。

利用する際には、ユーザーがログインする時と同様に、管理 者アカウントを入力することで、管理者専用ページから利用で きる。アカウントを新規登録するには、ログイン ID、パスワ ード、氏名を正しく入力しなければならない。不正確な入力(空 白欄、既存データとの重複など)には、エラーメッセージを表 示して、データの重複などの問題が起こらないようにしている。 アカウントの検索・削除をするには、ログイン ID、パスワー ド、氏名、ユーザーID(内部処理で使用している通し番号)の いずれかを入力し、ひとつでも一致するアカウントが一覧で表 示される。削除したい場合には、その中から選択して削除を行 うことが出来る。施設情報には、住所、施設名のデータがあり、 こちらも新規登録や検索・削除を先程と同様の手順で行うこと が出来る。

ここで登録されたアカウントは、各端末やポータルサイトか らログインする際に使用される他、ユーザー毎のグラフやチャ ートでの集計に使用される。施設情報はGoogle maps を用いた 可視化の場面で使用されている。

# **4. 外部発表**

# **4. 1. ハートフルステージ南百合**

南百合丘小学校にて、発電機と測定システムのデモを行った。 発電量を可視化することにより、モチベーションが上がること も実証できた。また、端末側のランキング機能を実装すること により競争意識を持たせることに成功した。そして、実際に発 電機を漕ぐことにより、発電することの大変さを実感してもら えた。このことにより、環境問題について考えてもらえるきっ かけづくりができたともいえるだろう。

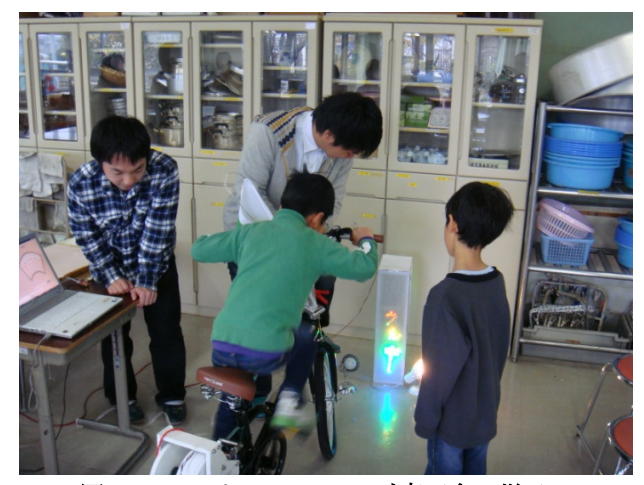

図 **12** ハートフルステージ南百合の様子 **1** 

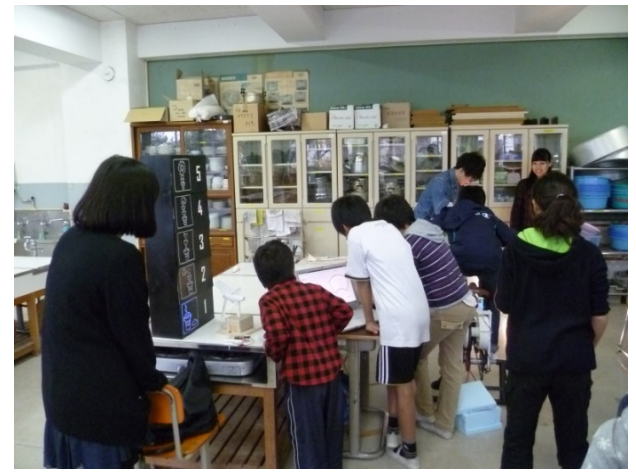

### 図 **13** ハートフルステージ南百合の様子 **2**

# **4. 2. 川崎国際環境技術展2012**

2 月10 日と11 日の両日、本学情報科学研究所の小間として 川崎国際環境技術展 2012 に出展した(図 16)。電力測定に加 え、サーバー側のシステム[9]の公開を行った結果、多くの来場 者に興味を持っていただいた。主な意見として「運動施設に運 用されるようになったら面白い」、「発電機の性能よりも導入す る環境や他の発電法との比較検証も行うとよい」等、人力発電 の今後の発展に期待を寄せる意見が多かった。

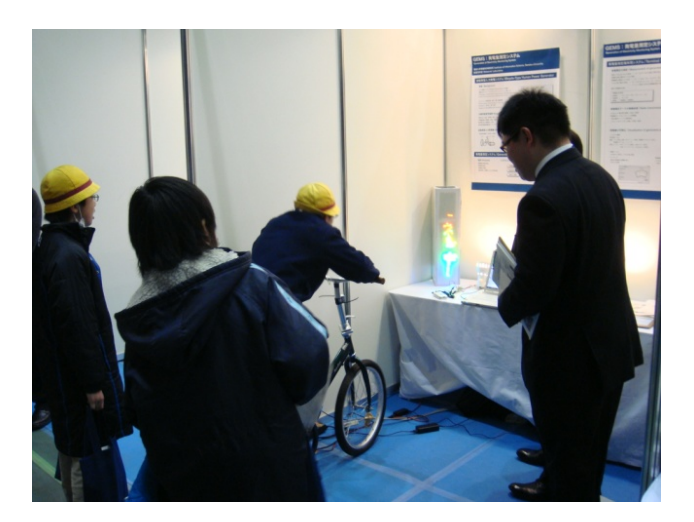

図 **14** 川崎国際環境技術展 **2012** 出展風景 **1** 

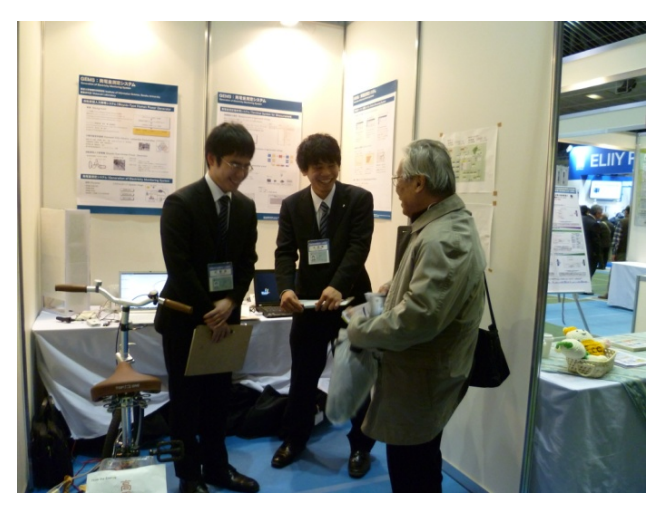

図 **15** 川崎国際環境技術展 **2012** 出展風景 **2** 

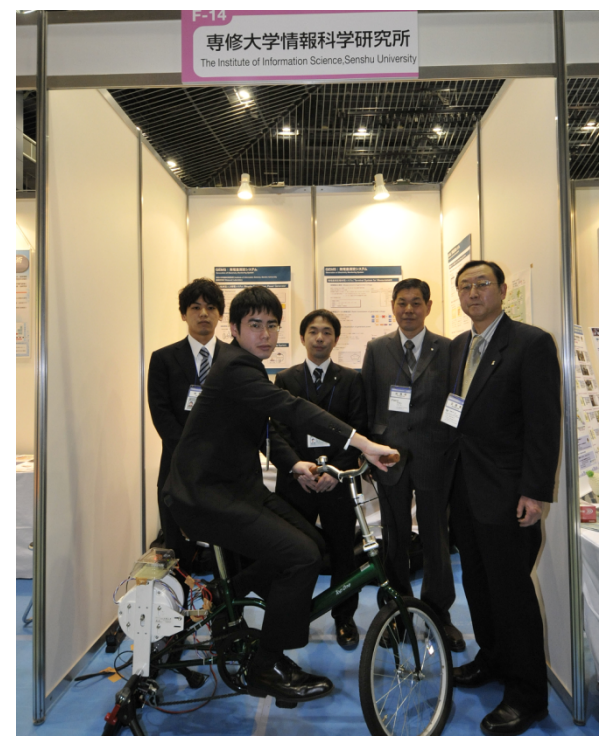

図 **16** 川崎国際環境技術展 **2012** 出展風景3

川崎国際環境技術展 2012 で GEMS についてアンケート調 査を実施し 26 名から回答を得た。以下、図 17-1~6 にその結 果を図示した。

はじめに回答者の情報である。

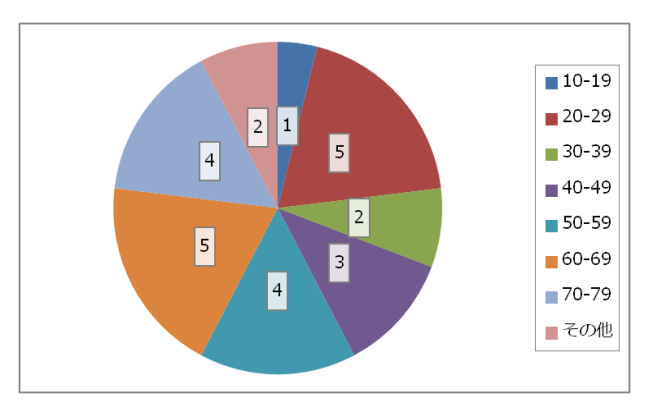

図 **17-1** 回答者の年齢

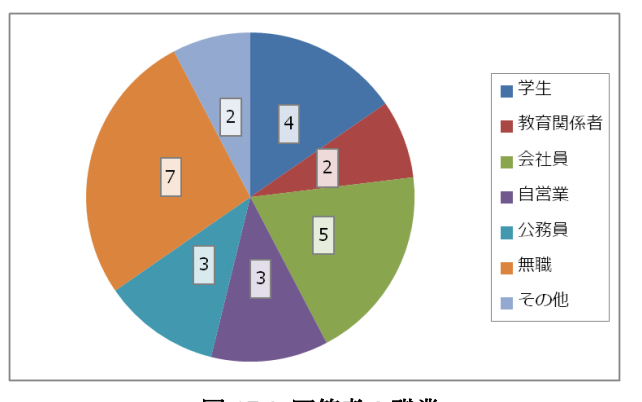

図 **17-2** 回答者の職業

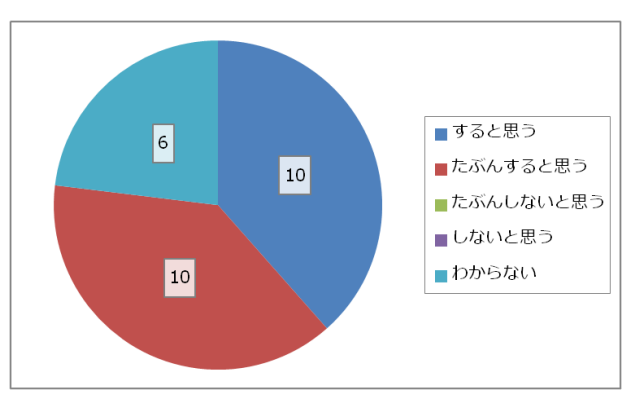

年齢、職業ともに様々な人から回答を得ることができた。 次にいくつかの質問の結果を分析した結果である。

図 **17-3** 発電設備のある運動施設があったら利用するか

身近に発電設備が導入された運動施設があったら利用する と思うか質問したところ、利用しないという人はおらず、運動 施設の利用促進に対しても発電設備というものが有効である と考えられる。

この結果が、運動が身近にある人とそうではない人とでどの ような違いがあるか分析してみた。

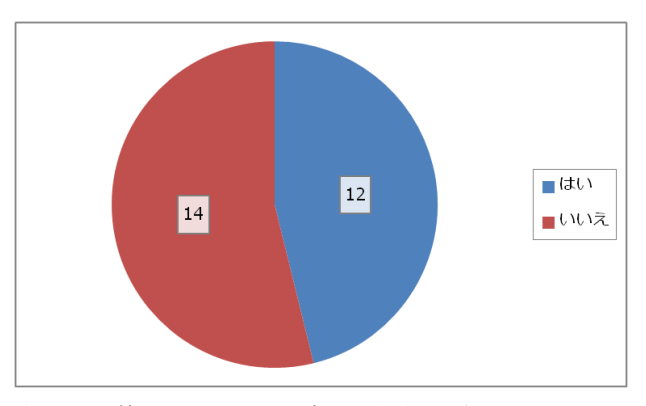

図 **17-4** 普段トレーニングのような運動をしているか (運動施設に通っているか)

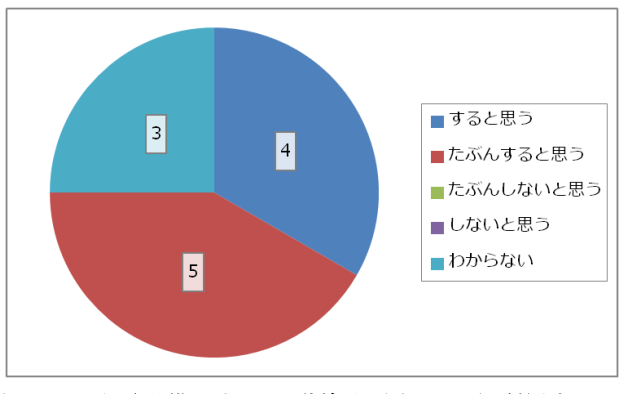

図 **17-5** 発電設備のある運動施設があったら利用するか (普段運動をしている人)

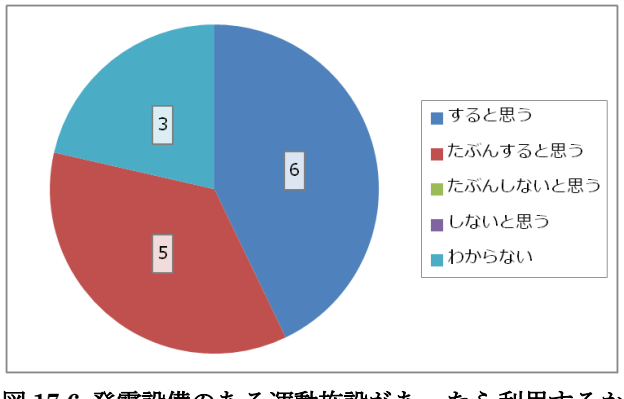

図 **17-6** 発電設備のある運動施設があったら利用するか (普段運動をしていない人)

その結果、普段運動をしていない人の方が、発電設備が導入さ れた運動施設を利用するのではないかと思っているというこ とが分かった。

これらのことから、発電設備を導入することは、運動施設に とってもプラスになると考えられる。

9

# **5. おわりに**

今年度は、昨年までの綿貫研究室の実績である、自転車型人 力発電機の拡張として、発電量可視化システムの提案と試作を 行うことができた。試作では、組込基盤Arduino による「発電 量の測定」、XBee による「測定値の無線送信」、JAVA プログ ラムによる「測定値の無線受信」「発電量の導出」「発電履歴の 記録」「記録データのアップロード」が実現できた。また、WEB 上では PHP プログラミングによる「発電記録のオンラインで の可視化」、「Google maps 上での表示」および、「データベー スへのデータの追加」ができた。

また学部内の中間・最終報告会だけではなく、2011 年12 月 南百合丘小学校で開催されたハートフルステージ南百合、2012 年 2 月とどろきアリーナで開催された川崎国際環境技術展 2012 において成果発表を行った。これらの成果発表に対し、 かわさきワンセグ(2012 年2 月7 日)、FM 横浜(2 月10 日)、 建通新聞3面(3月7日)などで取材・報道された。

1年間の卒業制作を通じて、情報収集、部品・道具の収集、 成果公開の過程で広く社会と関わり、本学の教育理念である 「社会知性の開発」を、身を以って体験した。

### 参考文献

[1] D・H・メドウズ, D・L・メドウズ, J・ランダース, W・W・ ベアランズ三世, 大来 佐武郎 監訳, 成長の限界 ローマ・ク ラブ「人類の危機」レポート, ダイヤモンド社, May 1972 [2] D・H・メドウズ, D・L・メドウズ, J・ランダース、茅陽 一 監訳, 松橋 隆治 訳, 村井 昌子 訳, 限界を超えて 生きるた めの選択, ダイヤモンド社, Dec. 1992

[3] ドネラ・H・メドウズ, デニス・L・メドウズ, ヨルゲン・ ランダース, 枝廣 淳子 訳, 成長の限界 人類の選択, ダイヤ モンド社, Mar. 2005

[4] 相馬 隆宏, 外薗 祐理子, 久川 桃子:家電量販最大手が仕 掛けるスマート化‐家庭の電気の"自産自消"を推進, 日経エコ  $\Box \ \ \sqrt{2}$ , pp.30-31, Aug. 2011

[5] 青木 豊, 綿貫 理明, 楠 裕行, 人力発電ビジネス EPS(Eco Power Service)の挑戦 ‐専修大学ベンチャービジネスプラン コンテストに入賞して‐, 専修ネットワーク&インフォメーシ  $\exists \ \times$ , pp.25-32, No.14, Jan. 2009

[6] 戸口 裕人, 小菅 拓真, 綿貫 理明, 無線センサネットワー クによる環境情報可視化の提案, 情報処理学会 全国大会講演 論文集, pp."3-351"-"3-352", No.72, Mar. 2010

[7] 堀越 永幸, 玉井 達也, 綿貫 理明, モバイルGPSとマッシ ュアップ技術によるリアルタイム環境意見投稿システム, 情報 処理学会 全国大会講演論文集, pp."4-905"-"4-906", No.72, Mar. 2010

[8] 綿貫 理明, 石坂 得一, 嶋 俊夫, 木村 康廣, 産官学連携に よる自転車型人力発電機の開発と川崎国際環境技術展 2011 へ の出展 - 自然エネルギーと人力エネルギーの統合と持続可能 な社会を目指して‐, 専修大学情報科学研究所 所報,

pp.45-53, No.77, Nov. 2011

[9] GEMS ポータルサイト,

http://www.ne.senshu-u.ac.jp/~watanukiken/portal/main.php

#### 謝辞

本研究を進め、成果を公表するにあたり、多くの方々の協力 を得た。

本学情報科学研究所からは人件費など出展のための必要経 費を支援いただくことにより、川崎国際環境技術展 2012 への 出展が可能となった。専修大学情報科学所長 渥美幸雄教授、 同会計担当 関根純教授には出展準備に際し多大なる協力をい ただき、出展当日小間においても有意義な示唆をいただいた。 情報科学研究所事務局長 飯田周作教授には、サーバーに関し て懇切丁寧なる指導をいただいた。

第1種電気事業主任技術者である本学管理課 石坂得一氏に は電力計測、可視化などに関し貴重なる助言をいただき、また 環境技術展の小間にも出展者として立っていただいた。

学長室企画課中山力次長には、川崎市との窓口になっていた だき、出展の準備を行うことができた。

太陽電音㈱木村康廣代表取締役には、かわさき環境ショーウ ィンドウモデル事業「風力・太陽光による自然エネルギー発電 と、人力発電による安全・安心の備え」の申請と選定表彰式に おいて大変お世話になった。

本学関係者、多くの一般来場者から質問、議論、意見をいた だき、出展者自身も理解を深め、また有益な示唆を得ることが できた。

以上の多くの方々のご支援、ご指導、ご協力に紙面を借りて 感謝の意を表します。